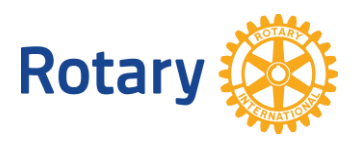

# **ERWEITERN SIE IHREN DISTRIKT MIT MITGLIEDSCHAFTSEMPFEHLUNGEN**

Eine der einfachsten und effektivsten Methoden, mit denen Sie die Mitgliedschaft Ihres Distrikts vergrößern können, besteht darin, Ihre Leads, d. h. Online-Mitgliedschaftsempfehlungen zu kontaktieren. Jedes Jahr bekunden über 30.000 Menschen über [rotary.org/join](https://www.rotary.org/de/get-involved/join) ihr Interesse daran, einem Rotary oder Rotaract Club beizutreten. Diese finden Sie auf der Seite "Mitgliedschaftsempfehlungen verwalten" auf Mein Rotary.

# <span id="page-0-0"></span>**EMPFOHLENE SCHRITTE**

Unter den folgenden Links finden Sie Screenshots und können mehr über effektives Management der Empfehlungen erfahren:

- Entwickeln Sie einen [klaren Plan,](#page-2-0) wer die Mitgliedschaftsempfehlungen Ihres Distrikts überprüfen wird.
- Melden Sie sich bei [Mein Rotary](https://my.rotary.org/de/) an und rufen Sie die Seite ["Mitgliedschaftsempfehlungen verwalten"](https://my.rotary.org/de/manage/club-district-administration/district-administration/membership-leads) auf. (Sollten Sie noch keinen Mein-Rotary-Account haben, dann finden Sie hier eine [Anleitung zur Einrichtung.](https://my.rotary.org/de/signup))
- [Überprüfen Sie Ihre Leads,](#page-2-1) um mehr über die Kandidat/innen zu erfahren, einschließlich, ob sie potenzielle, empfohlene oder umziehende Mitglieder sind und warum sie an Rotary interessiert sind.
- Kontaktieren Sie die Kandidat/innen und fragen Sie sie, was Sie sich von einer Rotary-Mitgliedschaft erhoffen.
- Nutzen Sie die verfügbaren [Statusoptionen,](#page-5-0) um die Entwicklung eines Kandidaten zu erfassen.
- Sprechen Sie mit den Vorständen der Clubs, denen Sie Leads zuweisen, und stellen Sie sicher, dass sie wissen, wie sie ihre Leads finden und verwalten können, und wie sie [positive Beziehungen](https://my-cms.rotary.org/de/document/creating-positive-experience-prospective-members) zu den Kandidat/innen aufbauen.

# **AUSSERDEM HABEN SIE FOLGENDE MÖGLICHKEITEN:**

- Belegen Sie den [Kurs Mitgliedschaftsempfehlungen,](https://my.rotary.org/learn?deep-link=https%3A//learn.rotary.org/members/learn/course/internal/view/elearning/1461/mitgliedschaftsempfehlungen) der mehr zum Prozess erläutert.
- Verwenden Sie die [Seite "Mitgliedschaftsempfehlungen verwalten"](https://my.rotary.org/de/manage/club-district-administration/district-administration/membership-leads) in Mein Rotary, um [Informationen über alle Ihre potenziellen Mitglieder zu speichern.](#page-7-0)
- [Nutzen Sie Berichte,](#page-8-0) um Erfolgsquoten zu verfolgen, Einblicke in den Fortschritt der Kandidat/innen zu erhalten und mit Trends Schritt zu halten, um Ihnen zu helfen, die Mitgliedschaft in Ihrem Distrikt zu erhöhen.
- Schreiben Sie die [Mitarbeiter/innen für Membership Development](mailto:membershipdevelopment@rotary.org) an, wenn Sie Fragen zu der Verwaltung der Mitgliedschaftsempfehlungen haben. Sie können uns auch Ihr [Feedback](#page-8-1) schicken.

### <span id="page-2-0"></span>**PLANUNG**

Entwickeln Sie einen genauen Plan dafür, wer für die Distrikt-Mitgliedschaftsempfehlungen verantwortlich ist.

- **Distriktbeauftragte für Mitgliedschaft:** Sie wie auch der/die Governor/in werden per E-Mail informiert, wenn eine Mitgliedsempfehlung für Ihren Distrikt vorliegt. Als Mitgliedschaftsbeauftragte/r sind Sie laut der offiziellen [Aufgaben](https://my-cms.rotary.org/de/document/district-membership-committee-chair-terms-and-responsibilities) dafür verantwortlich, diese Empfehlungen zu bearbeiten oder an jemand anders zu verweisen. Halten Sie mit anderen Distrikt-Amtsträger/innen, z. B. Assistant Governors, Rotaract-Distriktbeauftragten und den Rotaract Distriktsprecher/innen Rücksprache, bevor Sie Kandidat/innen an einen Rotary oder Rotaract Club weiterleiten.
- **Governors:** Auch Sie erhalten E-Mail-Benachrichtigungen, wenn Empfehlungen für Ihren Distrikt eingehen. Helfen Sie den Mitgliedschaftsbeauftragten dabei, mit allen Kandidat/innen zeitgerecht Kontakt aufzunehmen und an Clubs zu verweisen, die zu ihren Bedürfnissen und Präferenzen passen.
- <span id="page-2-1"></span>• **Assistant Governors:** Sie erhalten nur dann E-Mail-Benachrichtigungen, wenn Kandidat/innen einem Club in Ihrer Gruppe zugewiesen werden. Da Sie eng mit einer kleineren Anzahl von Clubs zusammenarbeiten, haben Sie ein besseres Verständnis für die unterschiedlichen Erfahrungen der Clubs und können die Distriktbeauftragten für Mitgliedschaft beraten, was jeder Ihrer Clubs den Kandidat/innen zu bieten hat.

# **PRÜFEN DER INFORMATIONEN VON KANDIDAT/INNEN**

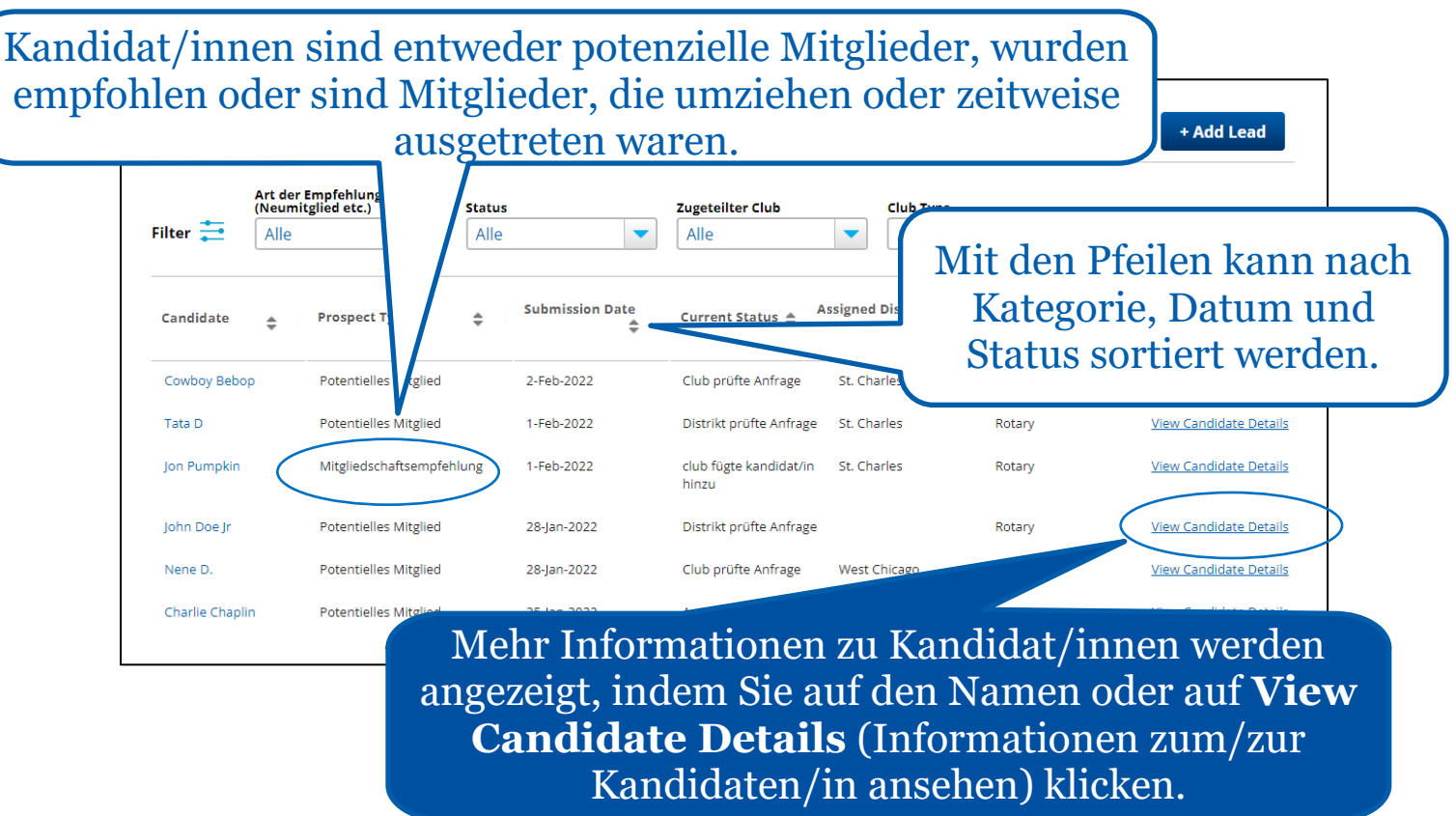

Prüfen Sie alle Empfehlungen, um mehr über die Kandidat/innen zu erfahren, z. B. über ihre Kategorie :

- **Mitgliedschaftsinteressen** Jeden Monat bearbeitet Rotary tausende Anfragen von Menschen aus aller Welt, die Interesse an einer Mitgliedschaft bei Rotary bekunden. Diese Menschen gibt es auch in Ihrer Region und sie werden damit zu Mitgliedschaftsinteressent/innen, die in Ihren Mitgliedschaftsempfehlungen auftauchen. Hierbei handelt es sich z. B. um Rotary-Alumni, die in Ihre Region gezogen sind, oder um Mitglieder Ihrer Gemeinde, die in den Nachrichten von Rotary gehört oder eine Anzeige für den Club gesehen haben.
- **Empfehlungen** Wenn ein Rotary-Mitglied eine Person für die Mitgliedschaft als Rotaracter/in oder Rotarier/in empfiehlt, wird auch diese zum/zur Mitgliedschaftsinteressenten/in und erscheint in Ihren Mitgliedschaftsempfehlungen. Auch wenn Sie jemanden kennen, der bzw. die nicht in Ihrer Region lebt oder nicht an den Treffen Ihres Clubs teilnehmen kann, können Sie den/die Betreffende/n [weiterempfehlen.](https://my.rotary.org/de/member-center/member-referral) Mit einer Empfehlung oder

indem Sie auf eine Empfehlung reagieren helfen Sie mit, die Reichweite von Rotary zu vergrößern und unsere Wirkung zu verstärken.

• **Mitglieder, die wieder eintreten oder umziehen** Achten Sie in Ihren Empfehlungen auf solche Mitglieder, die in Ihre Region umziehen, in einen anderen Club wechseln möchten oder Rotary oder Rotaract zeitweise verlassen haben und wieder eintreten möchten. Wenn Sie selbst von einem Mitglied wissen, das umzieht oder aus terminlichen oder anderen Gründen den Club wechseln will, helfen Sie ihm, einen neuen Club zu finden.

### [ZURÜCK NACH OBEN](#page-0-0)

<span id="page-5-0"></span>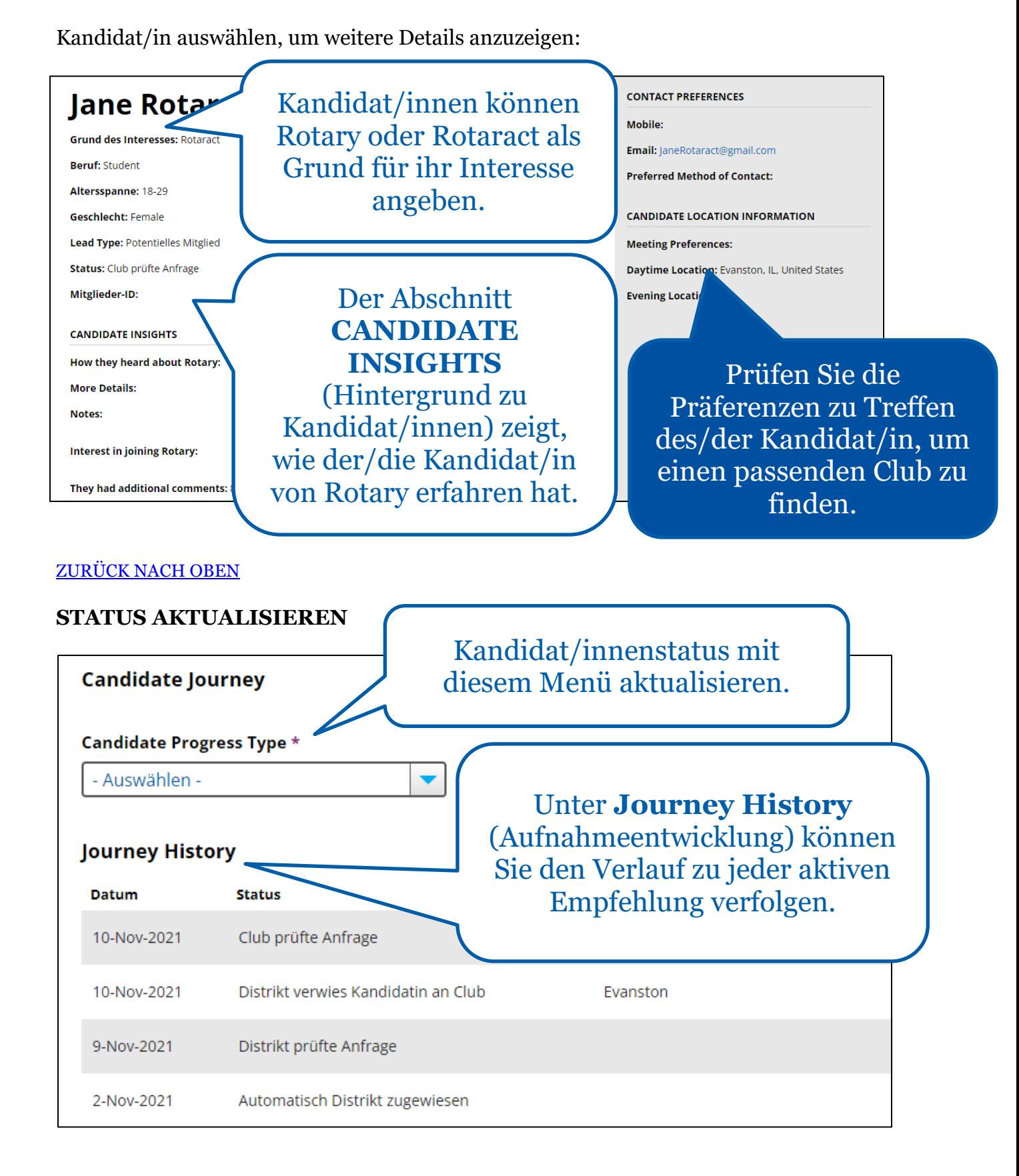

Kontaktieren Sie die Kandidat/innen und fragen Sie sie, was Sie sich von einer Rotary-Mitgliedschaft erhoffen. Im Menü **Candidate Progress Type** (Status) können Sie Optionen auswählen, um den Status der Empfehlungen im Prozess kontinuierlich zu aktualisieren.

Unter **Journey History** (Aufnahmeentwicklung) sehen Sie den Fortschritt und jegliche Statusupdates oder Anmerkungen von Clubs, dem Distrikt oder Mitarbeiter/innen.

# • **STATUSOPTIONEN**

Wählen Sie**Distrikt prüfte Anfrage,** wenn Sie die Informationen geprüft haben und planen, mit den betreffenden Kandidat/innen zu sprechen.

- Wählen Sie **Distrikt kontaktierte Kandidat/in** aus, wenn Sie ein Gespräch mit den Kandidat/innen geführt haben.
- Wählen Sie **Distrikt verwies Kandidat/in an Club**, wenn Sie mit dem/der Kandidat/in gesprochen und ihn/sie an einen Club verwiesen haben.
- Wählen Sie **Kandidat/in zurück an RI verwiesen zur Neuzuteilung**, wenn Sie mit dem/der Kandidat/in gesprochen haben und denken, dass er/sie an einen anderen Club oder Distrikt verwiesen werden soll.
- Wählen Sie **Distrikt bestimmt, dass Kandidat/in nicht an Club interessiert ist**, wenn Sie mit dem/der Kandidat/in gesprochen und befunden haben, dass er/sie nicht an der Mitgliedschaft in einem Rotary oder Rotaract Club interessiert ist.
- Wählen Sie **Club hat Kandidat/in aufgenommen**, um RI darüber zu informieren, dass der/die Kandidat/in nun Mitglied eines Rotary Clubs ist, und so Data Services zu helfen, mögliche Doppeleintragungen abzustimmen.

[ZURÜCK NACH OBEN](#page-0-0)

<span id="page-7-0"></span>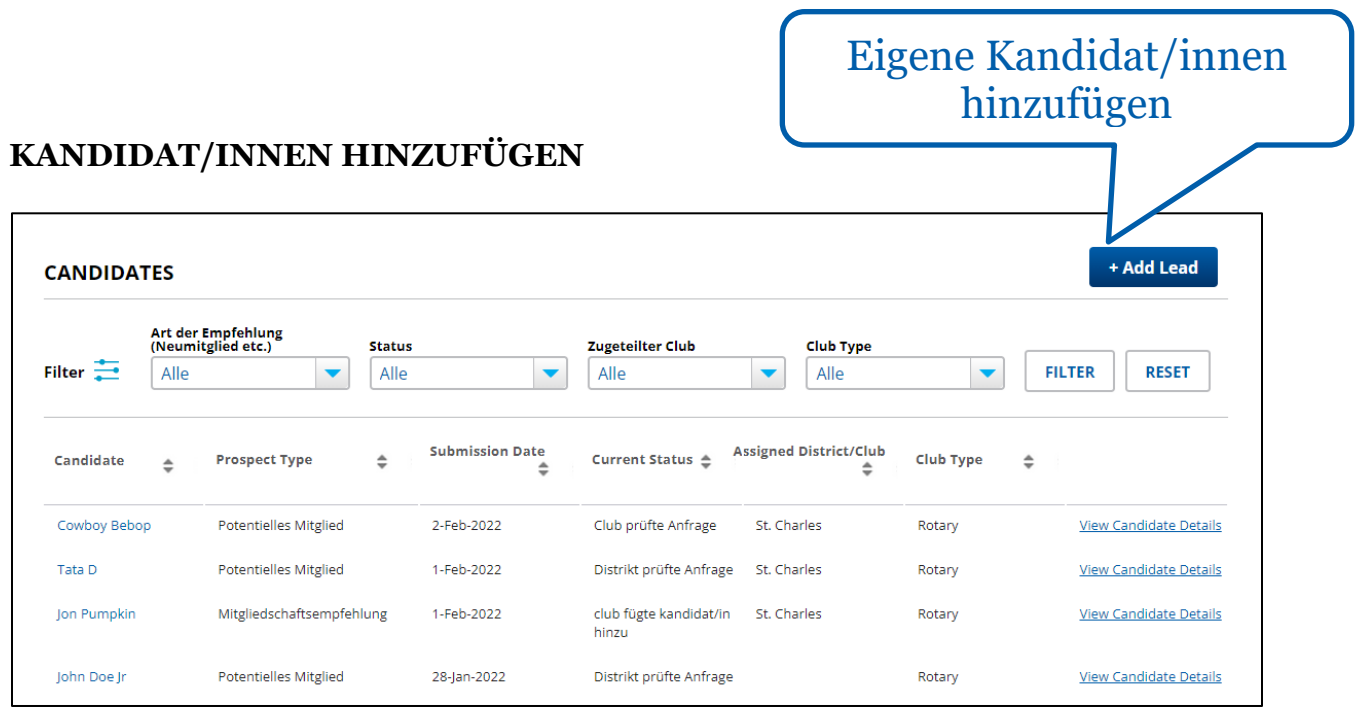

Nutzen Sie die Seite Mitgliedschaftsempfehlungen verwalten auf Mein Rotary, um zu allen potenziellen Mitgliedern Informationen abzuspeichern. Hier noch einige Hinweise:

- Mit der Schaltfläche **Add Lead** (Kandidaten/in hinzufügen) können Sie der Liste weitere potenzielle Mitglieder zufügen, die einem Mitglied aus Ihrem Distrikt gegenüber Interesse ausdrücken, statt das über Rotary.org zu tun. Diese Personen erhalten eine E-Mail, wenn Sie ihre Informationen eingeben.
- Selbst wenn Sie ein anderes System für mögliche Mitglieder nutzen, sollten Sie die Personen dennoch bei **Mitgliedschaftsempfehlungen verwalten** hinzufügen, um alle Informationen zur einfachen und sicheren Verwaltung an einem Ort zu haben.
- Wenn Sie eine integrierte Clubverwaltungssoftware (z. B. ClubRunner) zur Meldung neuer Mitglieder verwenden, stellen Sie sicher, dass die Mitglieds-ID korrekt ist, um doppelte Einträge zu vermeiden. Diese erhalten Sie auf der Seite mit **Candidate Details** (Kandidat/inneninformationen) auf Mein Rotary.

#### <span id="page-8-0"></span>**BERICHTE**

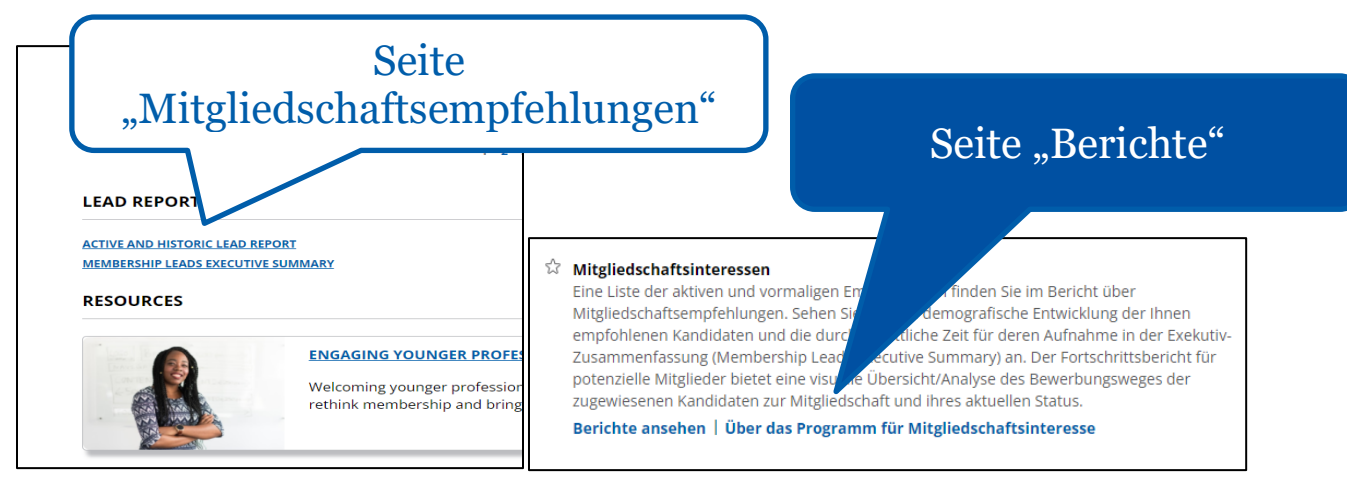

Mit Berichten können Sie Erfolgsraten nachverfolgen, Details zum Status neuer Kandidat/innen und deren Entwicklung abrufen und Trends zum Mitgliedschaftswachstum im Distrikteinsehen. Diese finden Sie auf der Seite [Berichte](https://my.rotary.org/de/manage/club-district-administration/4916) auf Mein Rotary oder unten auf der Seite "Mitgliedschaftsempfehlungen verwalten" unter **LEAD REPORTS** (Kandidat/innen-Berichte).

### <span id="page-8-1"></span>**FEEDBACK**

Schreiben Sie die [Mitarbeiter/innen für Membership Development](mailto:membershipdevelopment@rotary.org) an, wenn Sie Fragen zu der Verwaltung der Mitgliedschaftsempfehlungen haben. Oder schicken Sie uns Ihre Ideen und Vorschläge über die Schaltfläche "Bewertung" (Feedback) zu.

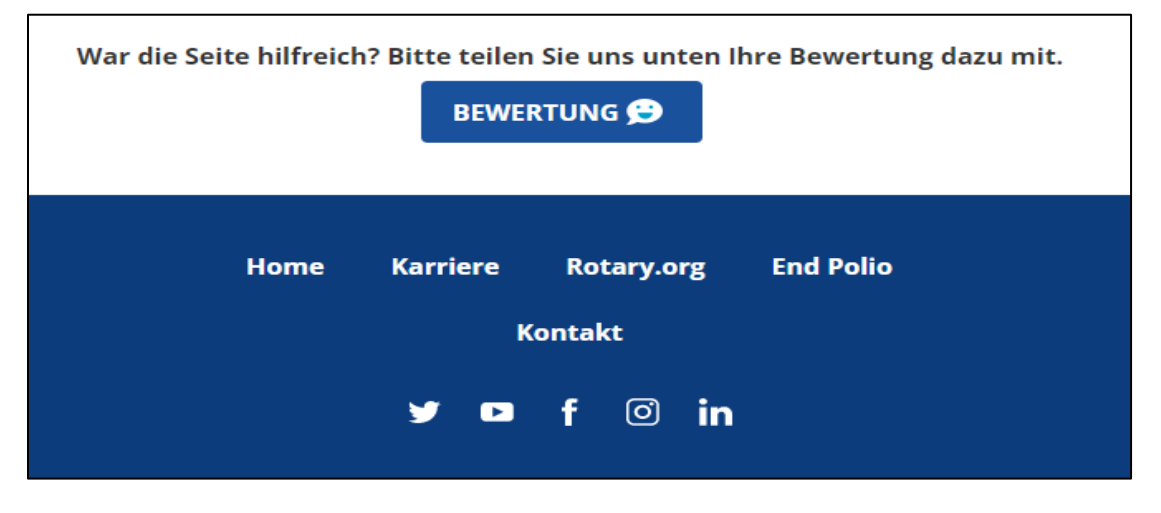

[ZURÜCK NACH OBEN](#page-0-0)